# **Read Me First! Material World**

Please read this file as it contains important information about your Material World software.

# **IMPORTANT TECHNICAL INFORMATION**

===================================================================== DISABLE YOUR SCREEN SAVERS.

Screen savers are known to cause problems when running Material World. Please disable them before you run Material World.

# FOR WINDOWS USERS:

To install on your system, you can select **RUN** on the File menu of the Program Manager. When the dialog box appears, type **x:\install** where x: is the drive letter of your CD-ROM. The install program will create a StarPress Program Group and an icon for Material World. Once you have successfully completed the Material World installation process, you can start the software at any time by double-clicking on the Material World icon.

# PROBLEMS INSTALLING ON NORTON DESKTOP AND CENTRAL POINT DESKTOP

If you are running Norton Desktop, Central Point Desktop, or a desktop program other than the Windows Program Manager, you may experience problems installing the program. To install Material World, follow these steps:

Use Norton Desktop or Central Point Desktop to load the Windows Program Manager before installing Material World.

Once Windows Program Manager is running, you can proceed with the Material World installation.

A Program Group is created during the installation process.

The next time you start Norton Desktop or Central Point Desktop, the StarPress Multimedia Program Group will appear.

### MAXIMIZING PERFORMANCE:

Material World manipulates large amounts of graphical data. Quitting all other applications before running Material World will maximize the memory available to the program. Performance also will be greatly enhanced by the use of a double-speed, or better, CD-ROM drive.

## KEY COMMANDS

CONTROL-Q, to quit the program

### IMPORTANT VIDEO DRIVER AND BOARD COMPATIBILITY INFORMATION:

Material World requires QuickTime for Windows 2.0. If you don't already have QuickTime 2.0 installed, please install the QuickTime 2.0 from the CD-ROM onto your hard disk. If you have an earlier version than QuickTime 2.0 installed, it will automatically be replaced by version 2.0. You must restart Windows for QuickTime to work properly.

Some video boards and drivers do not properly support all of the graphics display functions required by Windows and consequently are not supported by Material World. The following is a list of manufacturers of many of the most commonly used video boards with their phone numbers, BBS numbers and Technical support numbers . If you have video card or sound card problems please call them directly.

## **VIDEO BOARDS**

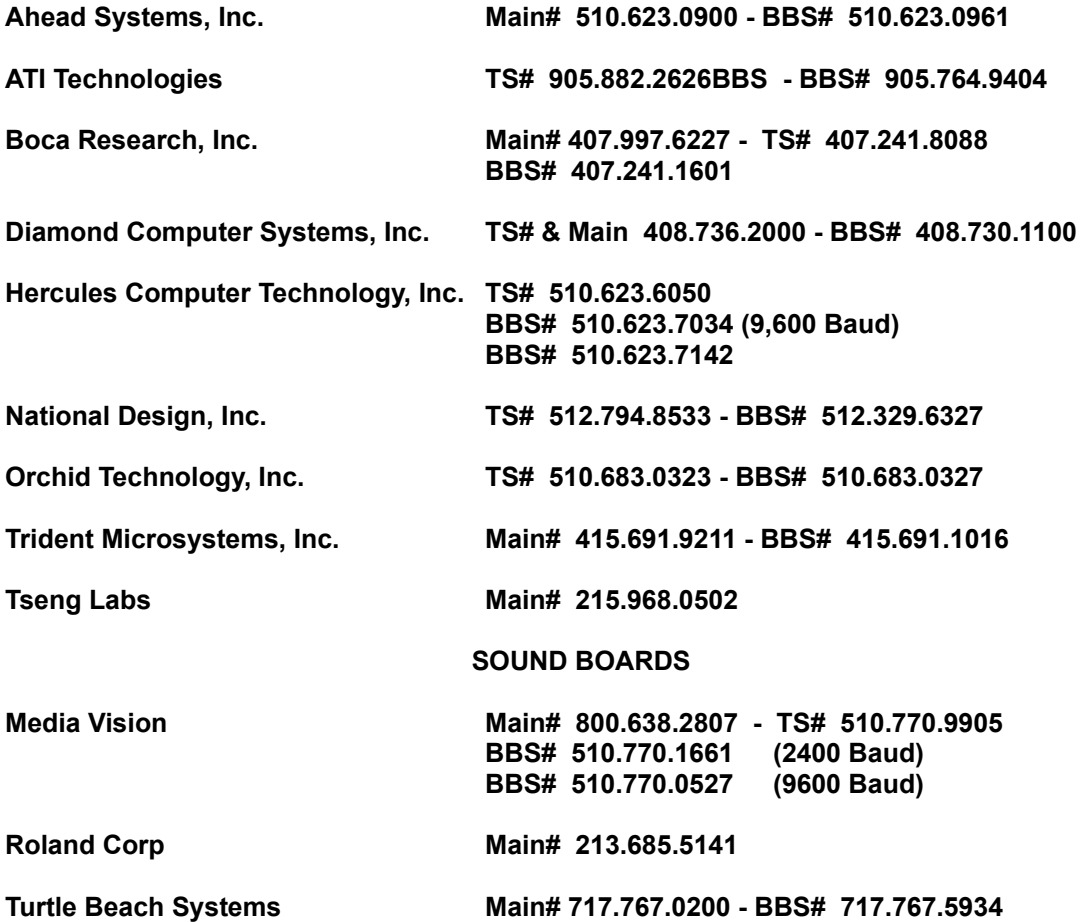

If you experience problems running Material World software, particularly faulty functionality, erroneous color display or even crashes, you can try the following steps to resolve the problem:

Make sure you are running the appropriate driver for your video card (check using Windows Setup in the "Main" Program Group).

Make sure you are using a video driver with 256 colors.

Make sure you have the latest version of your video board display driver (contact your video board manufacturer for more information).

SOUND BOARD COMPATIBILITY INFORMATION:

This product is compatible with the SoundBlaster standards: SoundBlaster 8, SoundBlaster 16, Audio Blaster, and Pro Audio Plus 16.

=====================================================================

#### Material World

Copyright (c) 1994 StarPress Multimedia, Inc. All Rights Reserved.

For more information about StarPress Multimedia and our future products, please contact us at:

StarPress Multimedia, Inc. 303 Sacramento Street San Francisco, CA 94111 1-800-782-7944